# How to reg How to register for your UNIversal membership with the EDGE

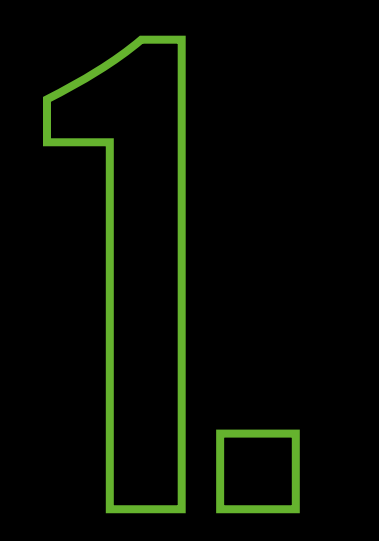

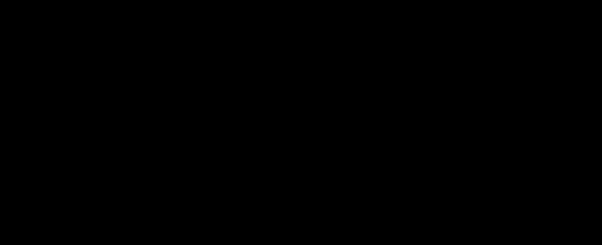

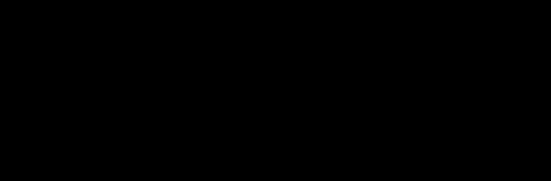

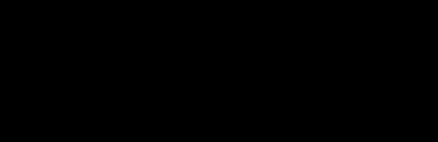

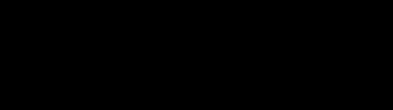

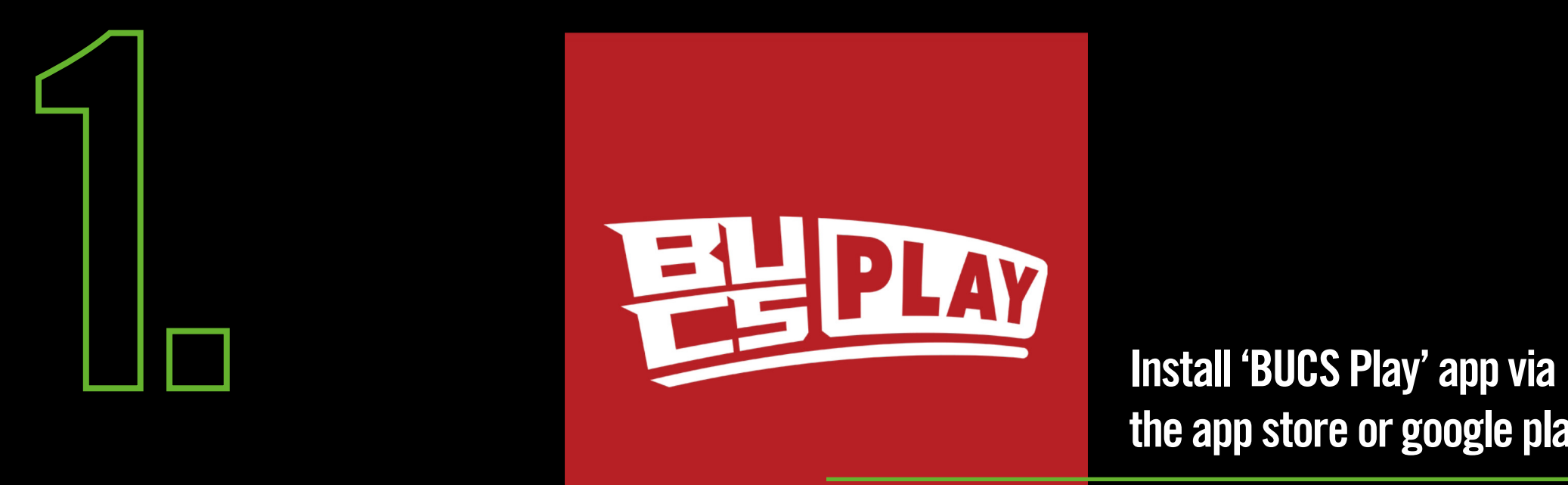

## the app store or google play

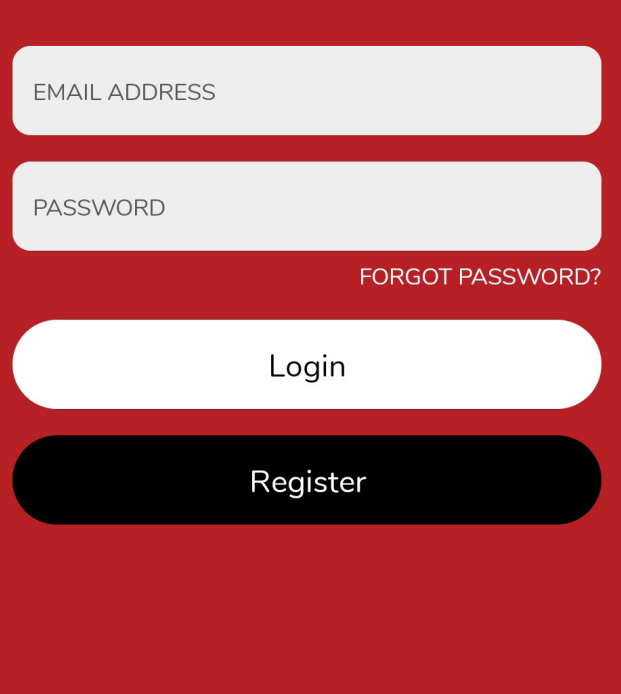

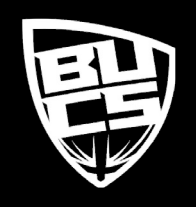

## theEDGE

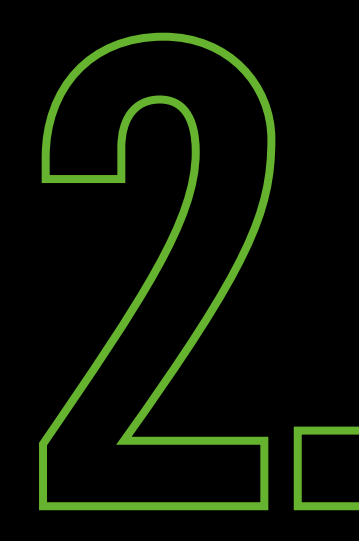

theEDGE

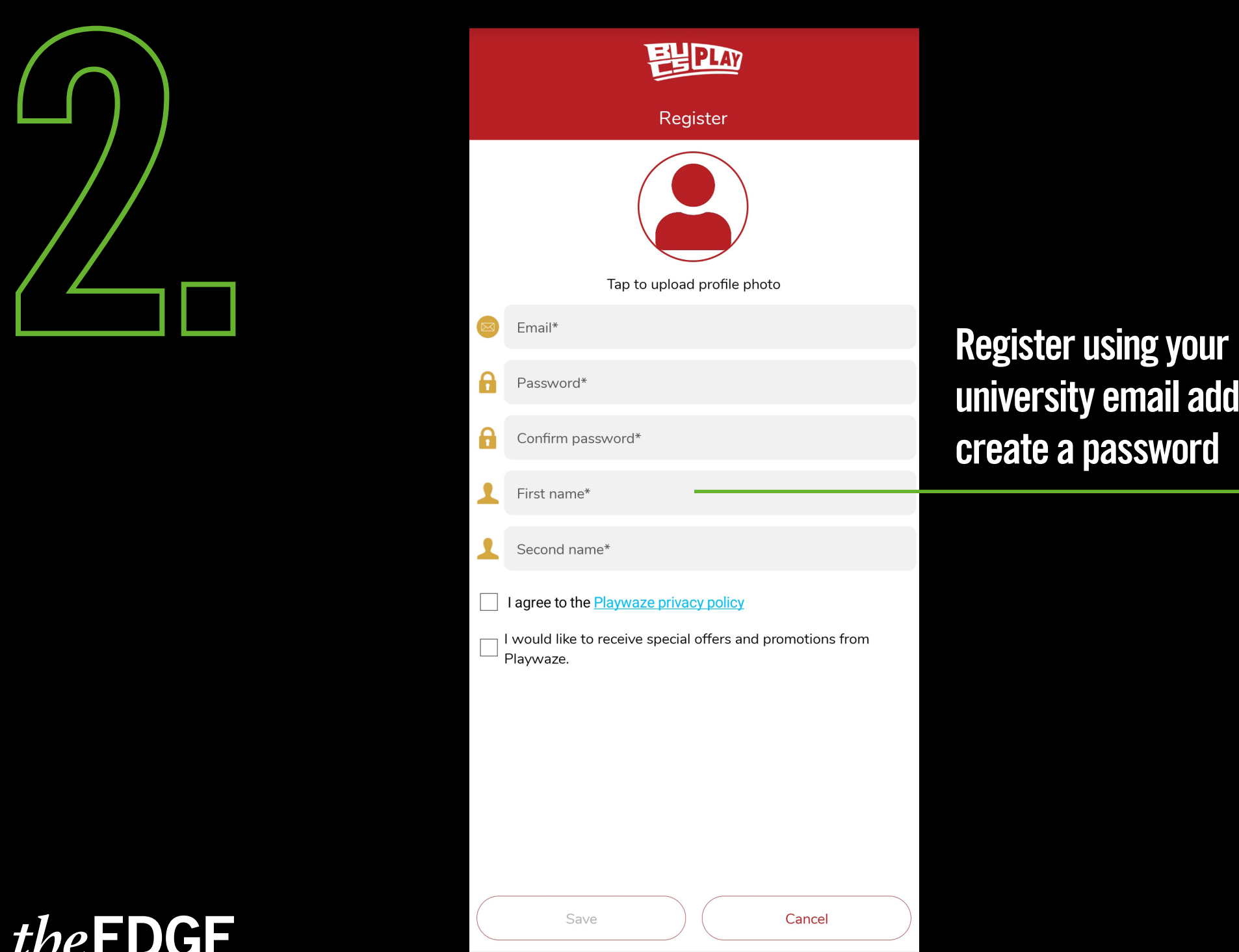

## university email address and create a password

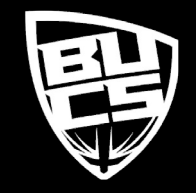

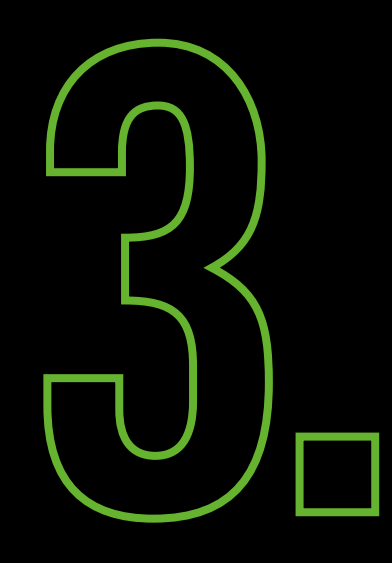

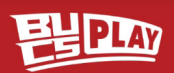

#### Welcome 哩

**British Universities & Colleges Sport** 

Now that you've joined you'll get all your notifications here in the Feed. Tap here or go to More > My Communities to see all the activities available in your community.

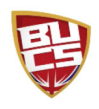

**Go to Community** 

#### WIN 6 MONTHS FREE BT SPORT 唱

Becca Mihill

That's right, our Outdoor Athletics partners BT are offering a huge prize, enter here  $\rightarrow$ https://bit.ly/38F1blF

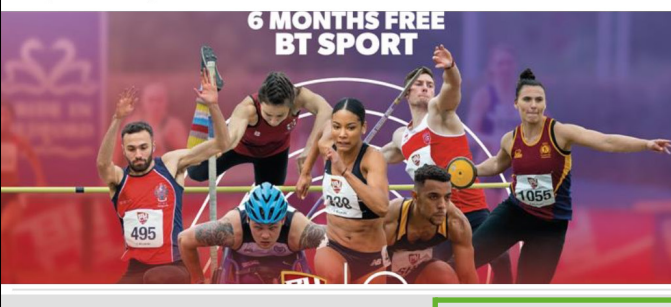

 $C_{n+1}$ JA/aman's EA ah. Q  $\bullet\bullet\bullet$ Home My Play Search More

**Click the 'Search' button at** the bottom of the screen

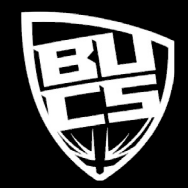

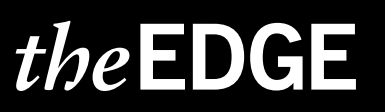

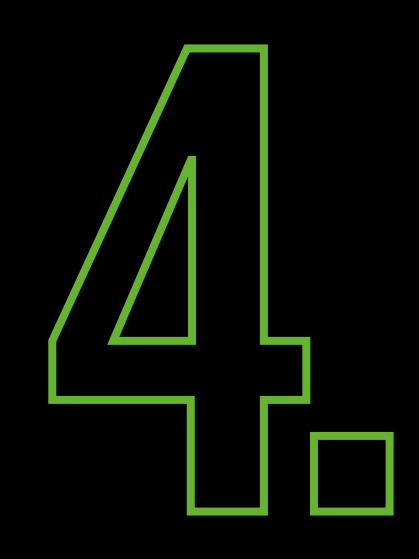

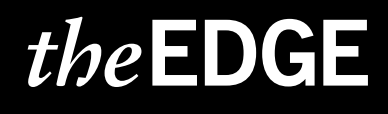

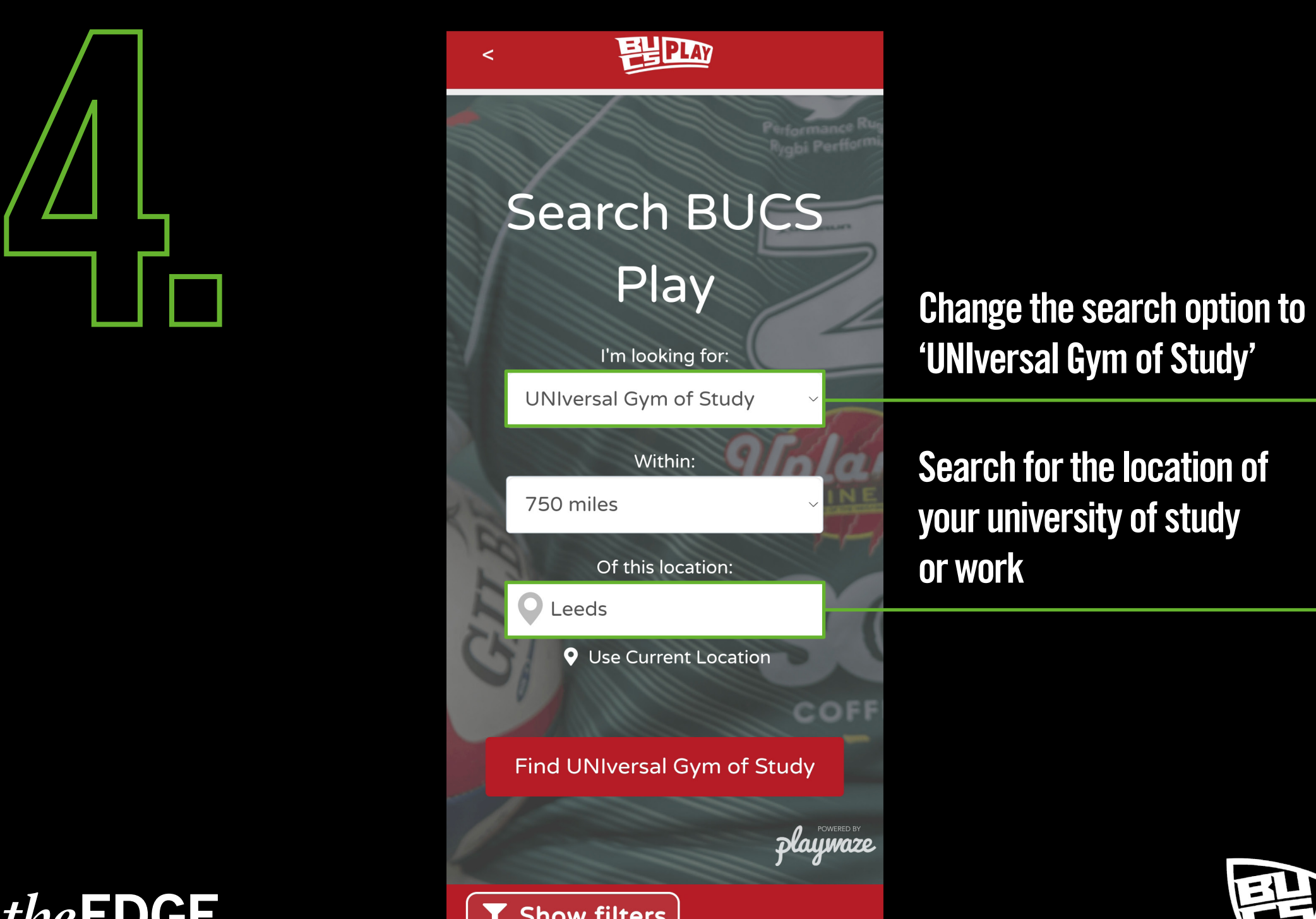

'UNIversal Gym of Study'

Search for the location of your university of study or work

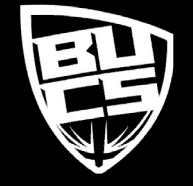

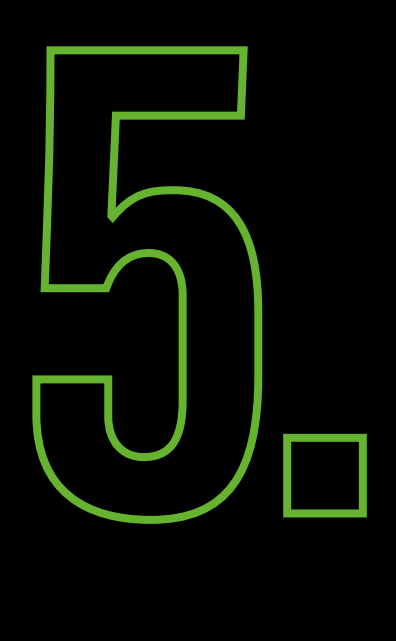

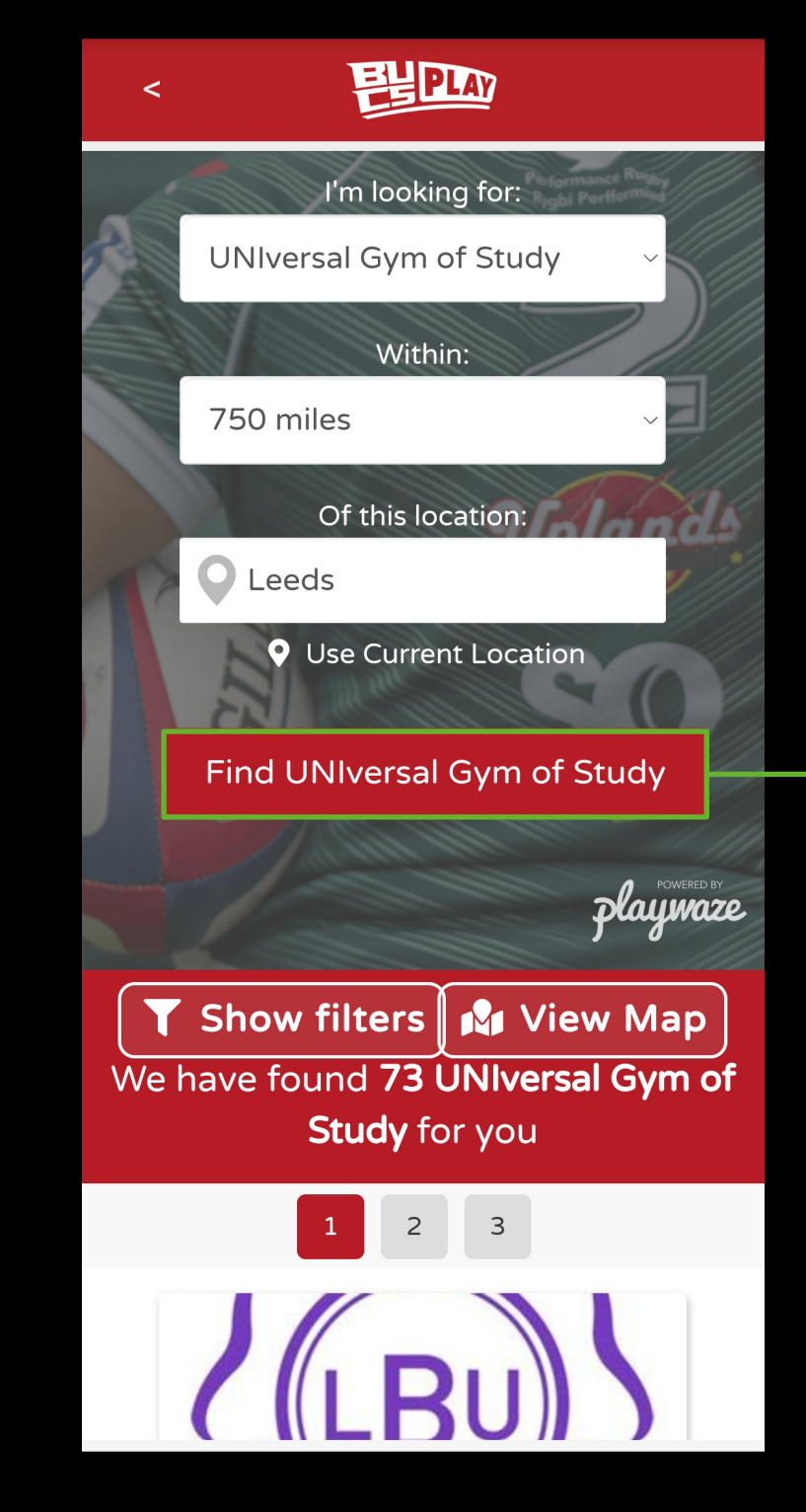

Click 'Find UNIversal Gym of Study'

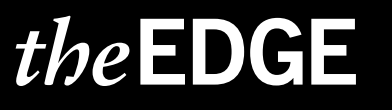

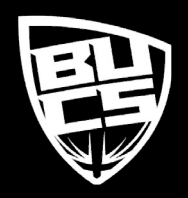

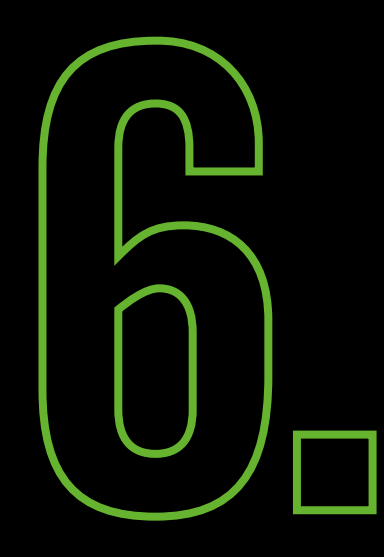

theEDGE

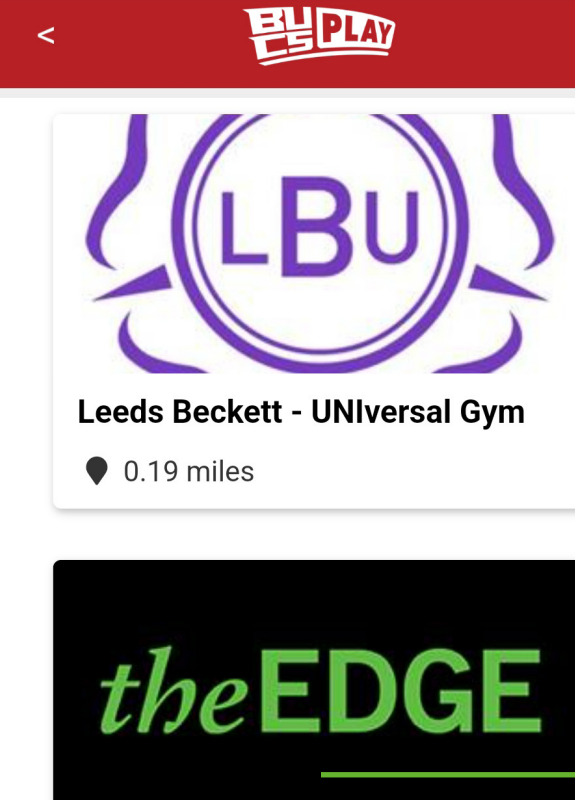

**University of Leeds - UNIversal ...** 

 $\bullet$  0.28 miles

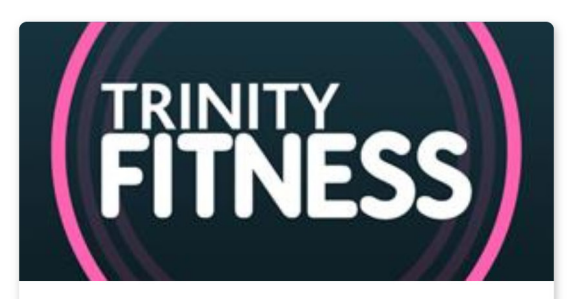

**Leeds Trinity University - UNIve...** 

 $\bullet$  5.13 miles

**Scroll down and click on The Edge, University of Leeds** 

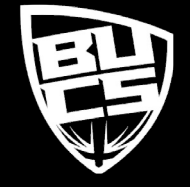

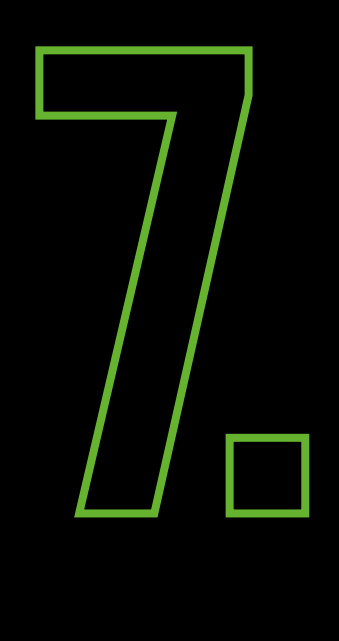

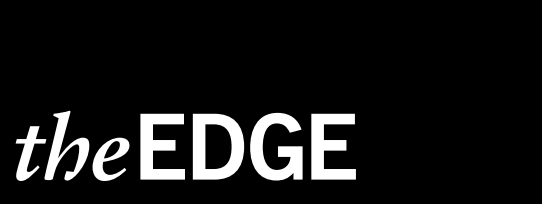

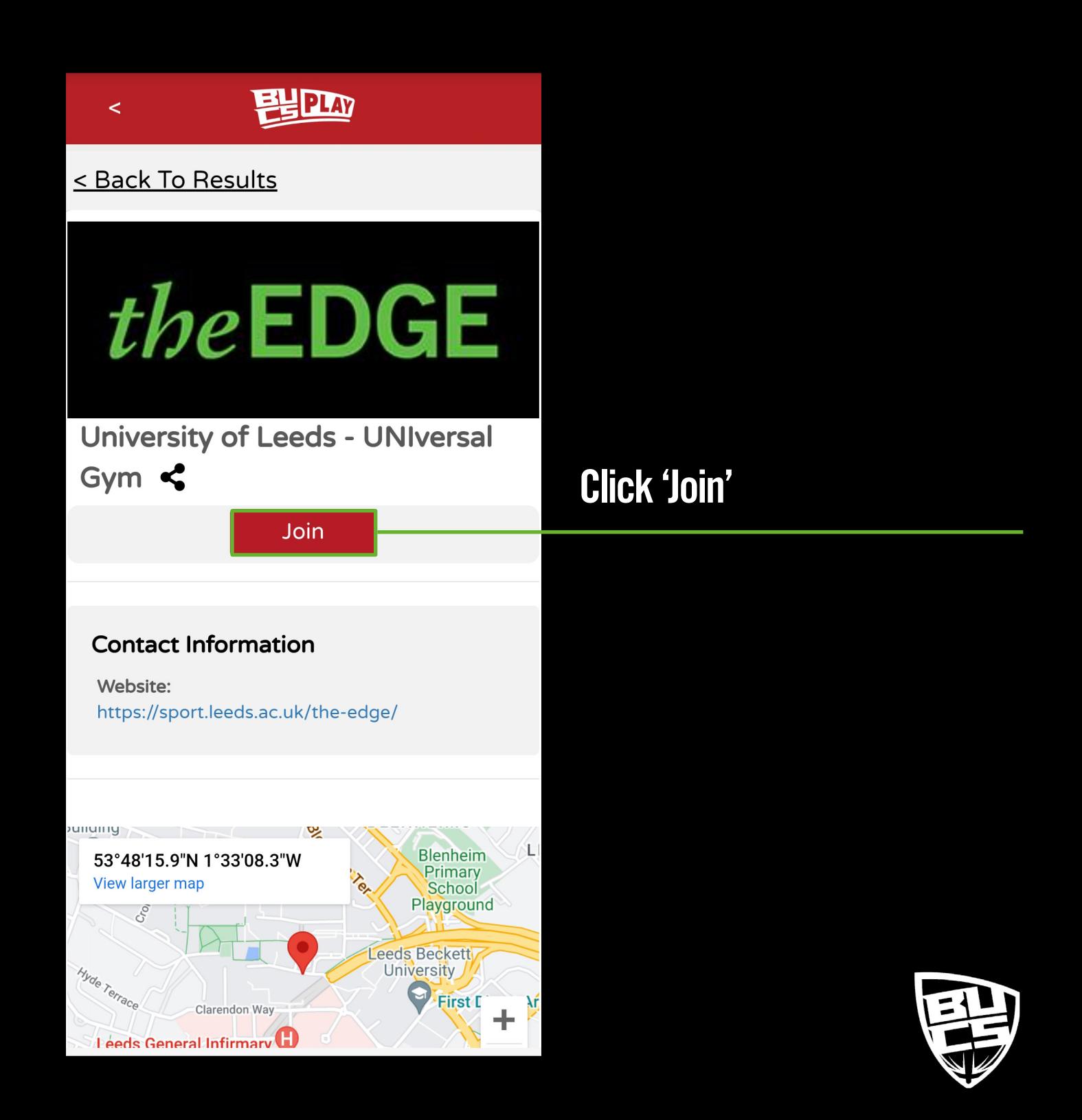

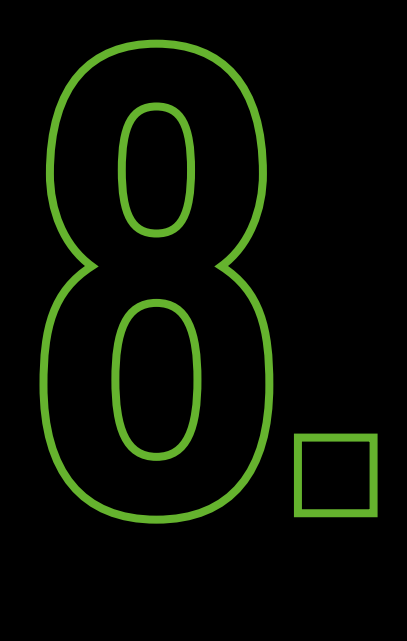

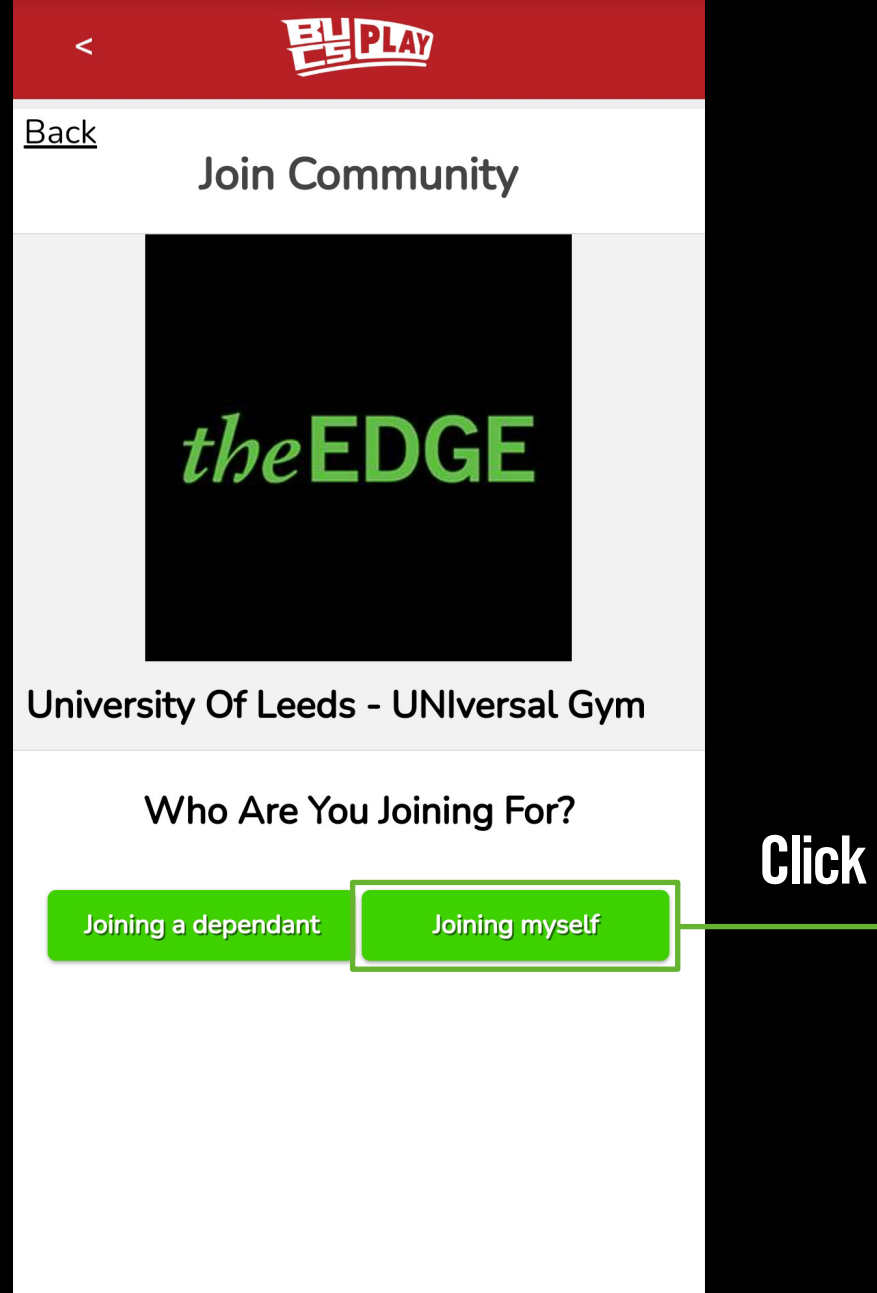

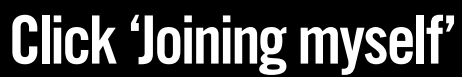

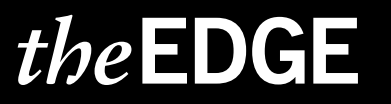

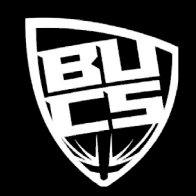

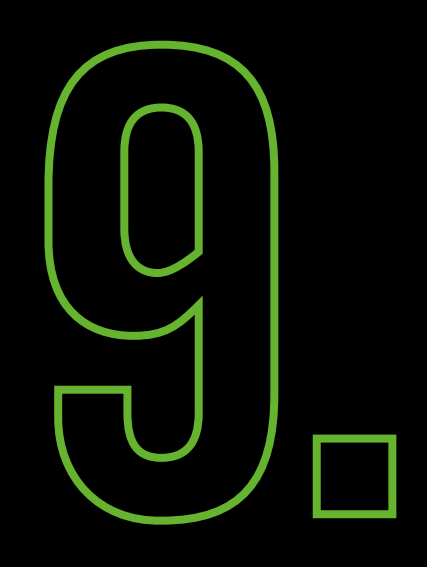

**FUPLY** 

**Back** University Of Leeds - UNIversal Gym

#### **Details**

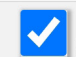

 $\prec$ 

Please tick this box to acknowledge you have read and agreed to the BUCS Privacy Policy available here. \*

> Tick the box to provide consent to the BUCS privacy policy and click 'Continue'

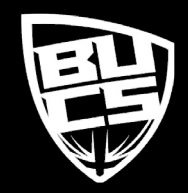

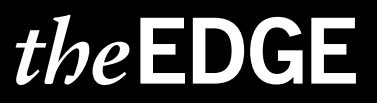

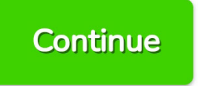

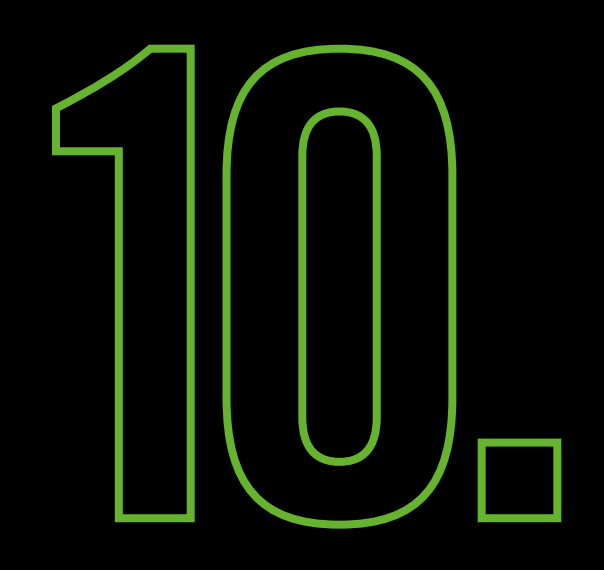

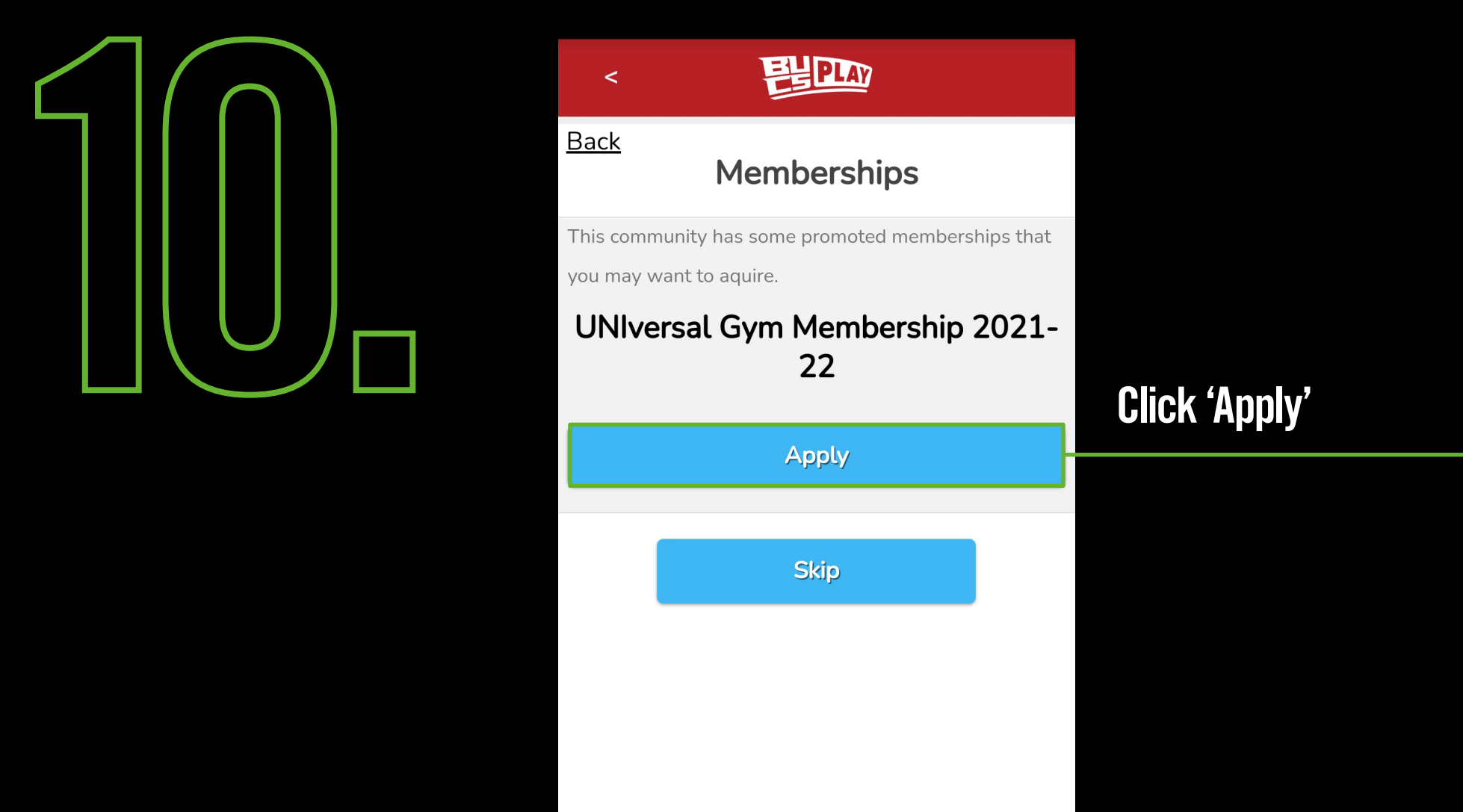

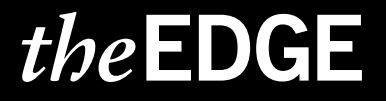

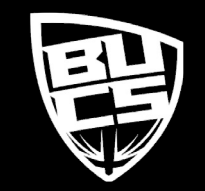

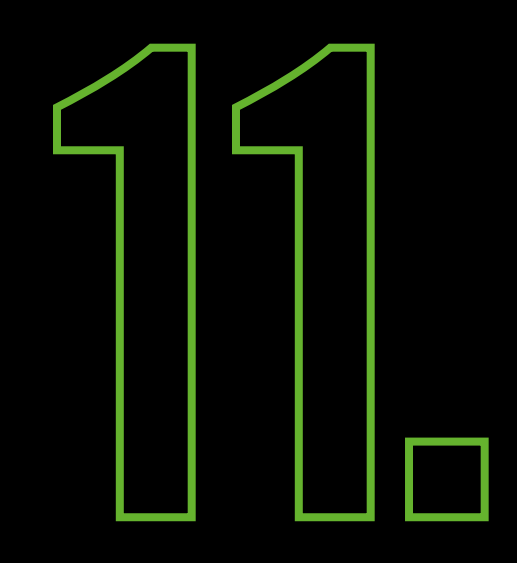

## theEDGE

**FUPLAY** 

 $\prec$ 

**Back** University Of Leeds - UNIversal Gym

**Details** 

You must satisfy all of these requirements

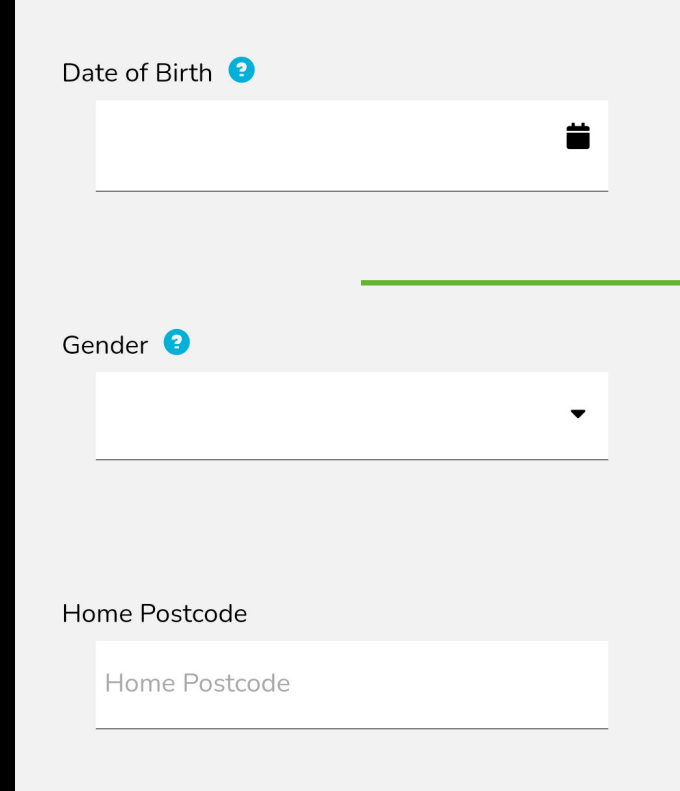

## Fill in your details and click continue

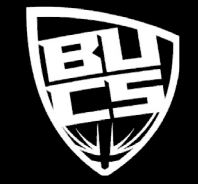

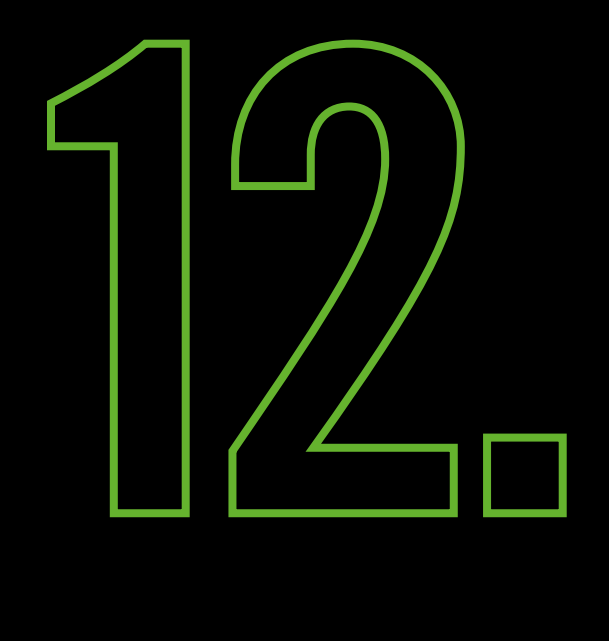

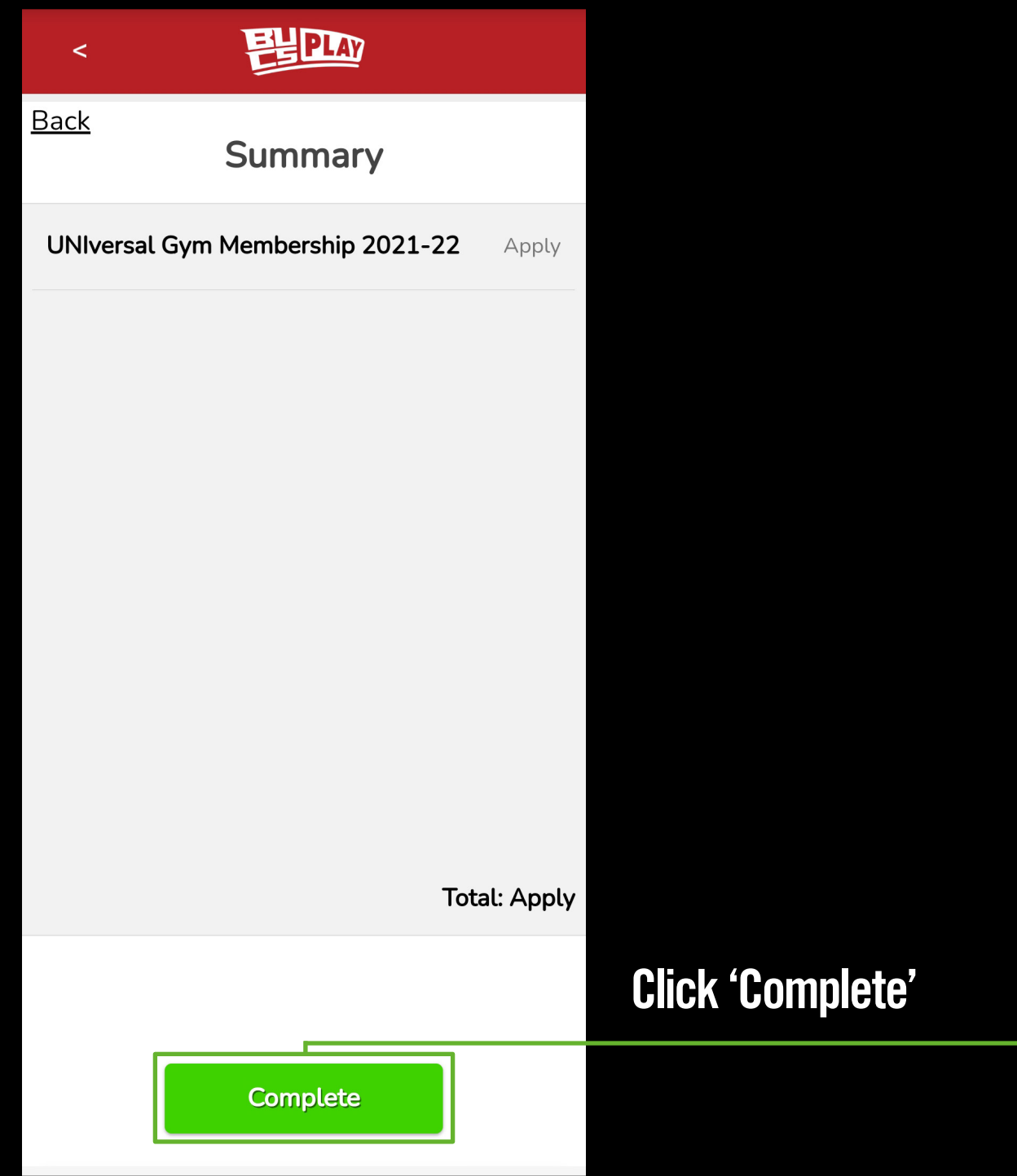

斗

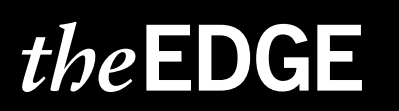

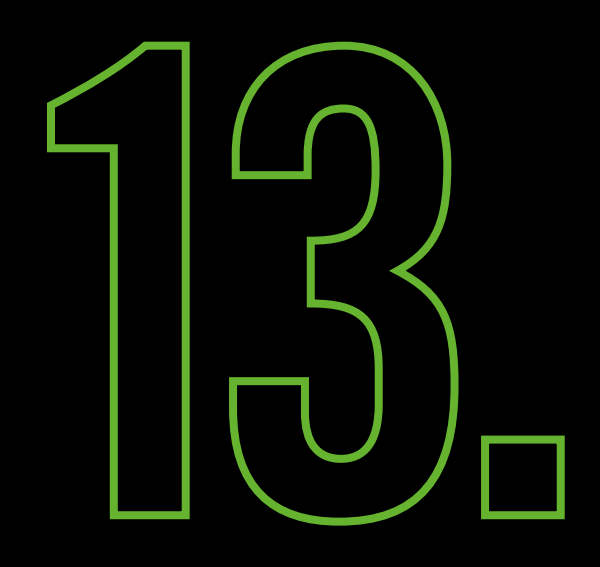

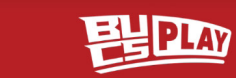

 $\prec$ 

#### **S** Joined

**University of Leeds - UNIversal** Gym

UNIversal Gym Membership 2021-22 Apply

Go to Community

**Click 'Go to Community'** 

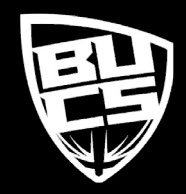

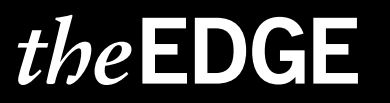

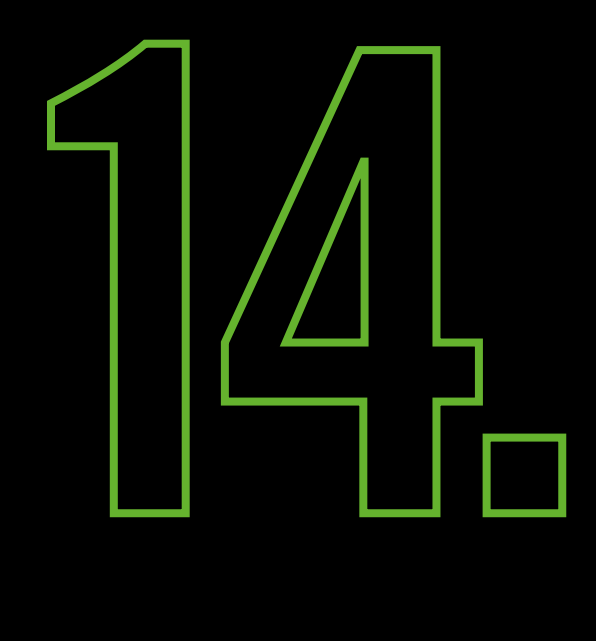

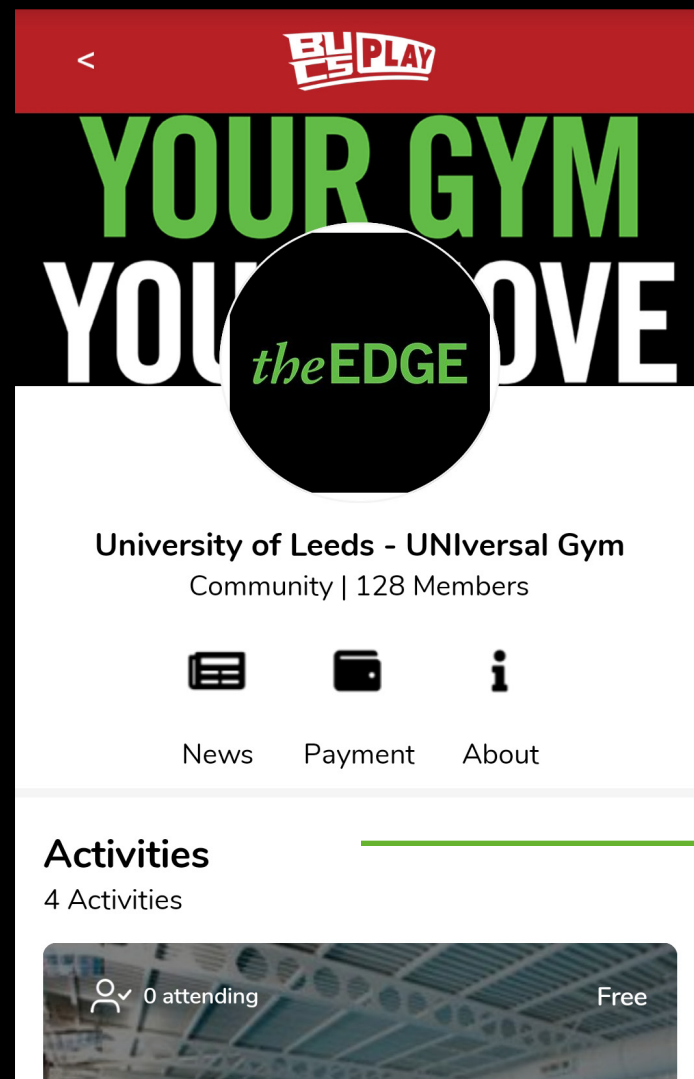

### The Edge Homepage

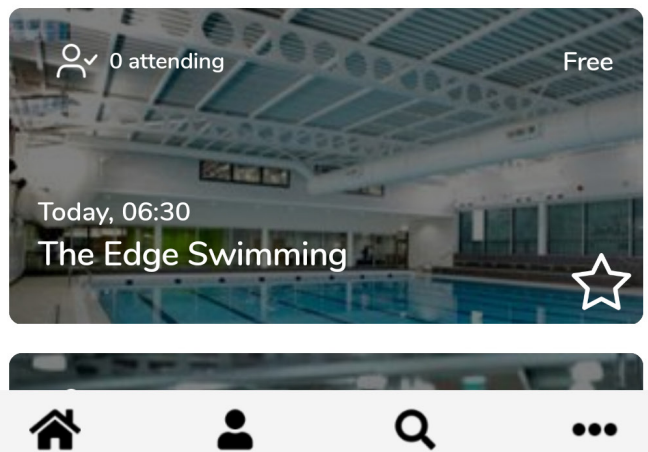

Search

More

My Play

Home

![](_page_14_Picture_4.jpeg)

## theEDGE

![](_page_15_Picture_0.jpeg)

the **EDGE** 

![](_page_15_Picture_1.jpeg)

![](_page_15_Picture_2.jpeg)

See All Activities >

#### **Memberships**

1 Memberships

![](_page_15_Picture_6.jpeg)

See All Memberships >

![](_page_15_Picture_9.jpeg)

![](_page_15_Picture_10.jpeg)

**Scroll down and select** 'UNIversal Gym Membership 2021-22'

![](_page_15_Picture_12.jpeg)

![](_page_15_Picture_13.jpeg)

![](_page_15_Picture_14.jpeg)

![](_page_15_Picture_15.jpeg)

 $\bullet\bullet\bullet$ 

 $\geq$ 

![](_page_15_Picture_17.jpeg)

Search

![](_page_16_Picture_0.jpeg)

the EDGE

![](_page_16_Picture_1.jpeg)

#### **UNIversal Gym Membership** 2021-22

#### About

 $\epsilon$ 

You need to hold a membership that includes Gym access, that you pay annually or by Direct Debit. If your Direct Debit is cancelled or frozen your UNI...Read More

**Price: Free** 

Awaiting approval

⋘ Home

My Play

![](_page_16_Picture_8.jpeg)

## You will see the status of your application as 'Awaiting approval'

![](_page_16_Picture_10.jpeg)

![](_page_17_Picture_0.jpeg)

![](_page_17_Picture_1.jpeg)

#### About

 $\epsilon$ 

You need to hold a membership that includes Gym access, that you pay annually or by Direct Debit. If your Direct Debit is cancelled or frozen your UNIversal membership will also stop.

You have Signed Up

**Price: Free** 

Home

Q My Play Search

More

...

You will receive an email when your university has approved your membership and the app will say 'You have **Signed Up'. This means you're** all ready to book sessions at other UNIversal gyms around the UK!

![](_page_17_Picture_10.jpeg)

the EDGE